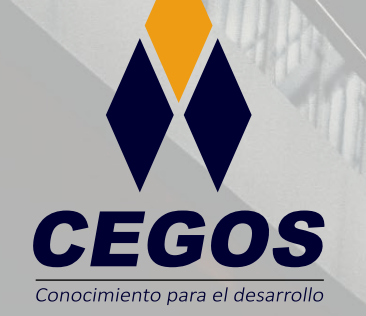

**PROGRAMA DE ESTUDIOS**

**Sistema de Información Geográfica con QGIS Avanzado**

O

 $\pmb{\mathsf{w}}$ 

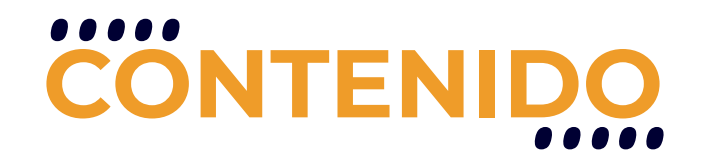

El curso Sistemas de Información Geográfica utilizando QGIS - Avanzado propone a través de su plan de estudios capacitar profesionales en la generación de informes y gráficos a partir de datos vectoriales, posibilitar el análisis de archivos ráster, generación modelos territoriales, permitir la conversión de archivos vectoriales y ráster, generación de superficies interpoladas, realización del análisis hidrológico, visualización 3D de archivos de elevación digital y automatización de herramientas SIG.

## **REQUISITOS**

Conocimiento intermedio en sistemas de información geográfica o haber cursado QGIS Intermedio.

## **MODALIDADES**

Contamos con la modalidad online en vivo y la modalidad presencial.

# **DURACIÓN**

Este curso tiene una duración de 18 horas académicas.

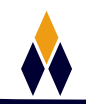

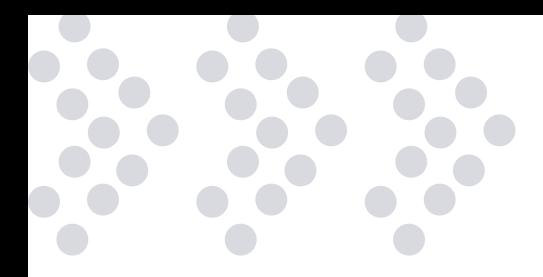

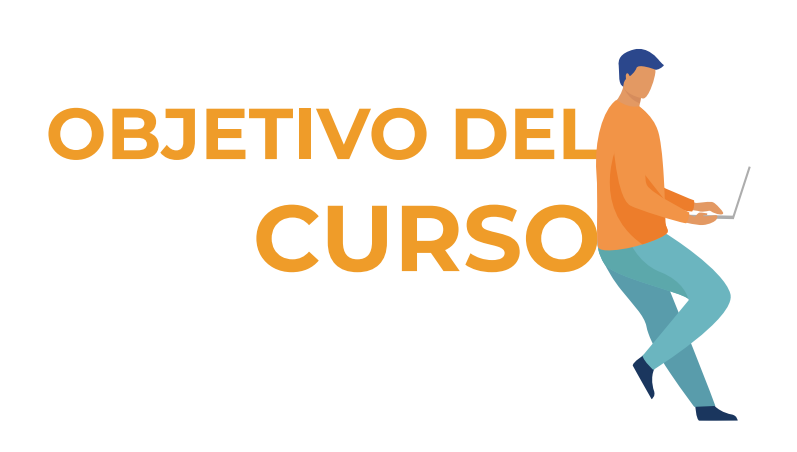

• Realizar geoprocesos utilizando complementos y herramientas avanzadas aplicadas a datos formato raster en el entorno SIG, las cuales permitirán, principalmente, generar modelos de elevación digital 3D de la superficie terrestre.

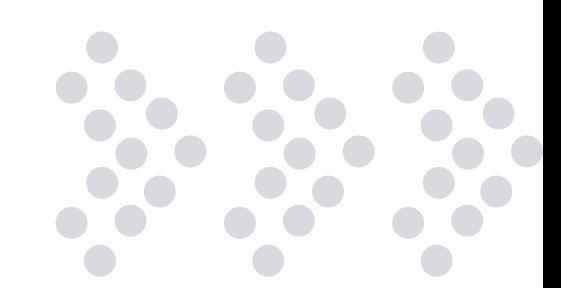

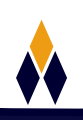

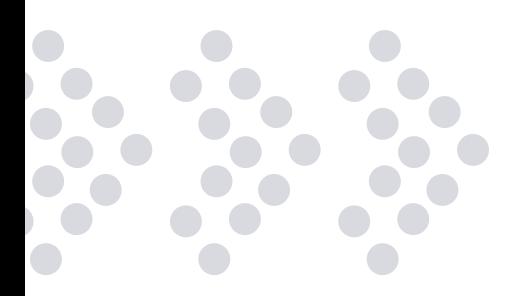

# **PLAN DE ESTUDIOS**

#### **TEMA 01: GENERACIÓN DE GRÁFICOS E INFORMES**

Caja de herramientas de procesos Diagrama de barras Diagrama de caja Histograma de capa ráster Histograma de capa vectorial Trazado de dispersión de capa temporal Trazado de media y desviación estándar Trazado polar Visor de resultados Creación de informes

#### **EJEMPLOS**

Aplicación de diagrama de barras Presentación de diagrama de caja Histograma y propiedades de capa ráster

#### **TEMA 02: HERRAMIENTAS DE ANÁLISIS RÁSTER**

Píxeles de datos ráster Pirámides Herramienta de análisis de filtrado Umbral Conexiones de píxeles Procedimiento de filtrado Casi negro Rellenar sin datos Cuadrículas Estadísticas de capa ráster Estadísticas de zona Informe de valores únicos de capa ráster Muestra de valores ráster Calculadora ráster Capas Operadores Expresión Expresiones predefinidas Secciones opcionales

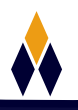

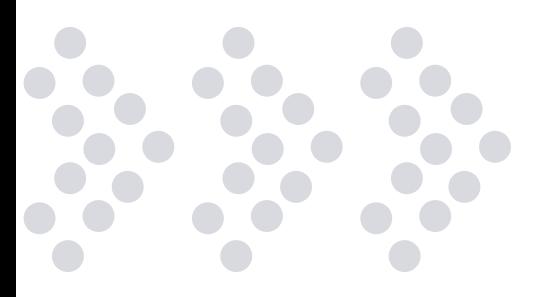

#### **EJEMPLOS**

Reemplazar pixeles "sin datos". Análisis de histograma zonal Utilizar calculadora ráster

#### **TEMA 03: HERRAMIENTAS DE ANÁLISIS DEL TERRENO**

Pendientes Aspecto (orientación) Sombras Curva Hipsométrica Perfil Topográfico

#### **EJEMPLOS**

Obtención de pendientes Relieve colorido Perfil topográfico utilizando shapefile de líneas

#### **TEMA 04: HERRAMIENTAS DE CONVERSIÓN**

Herramientas de conversión Herramienta gdalAxyz Poligonizar (ráster a vectorial) Rasterizar (vectorial a ráster) Traducir (Convertir formato)

#### **EJEMPLOS**

Obtención de ráster a partir de capa de puntos Generación de capa poligonal de deforestación Generación de un DEM a partir de una capa de curvas de nivel

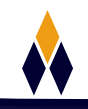

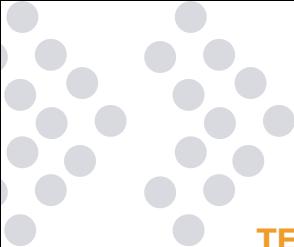

#### **TEMA 05: INTERPOLACIÓN ESPACIAL**

¿Qué es la interpolación espacial? Métodos de interpolación en QGIS Interpolación IDW Interpolación TIN Mapa de calor B-Spline Approximation Natural Neighbour

#### **EJEMPLOS**

Interpolación de salinidad en el suelo. Interpolación de valores de PM10 Generación de ráster de concentración de almacenes

#### **TEMA 06: ANÁLISIS HIDROLÓGICO**

Conceptos básicos Cuenca Hidrográfica Red de drenaje Cauce Divisorias de aguas (Divortium Aquarium) ¿Qué es el análisis hidrológico en un SIG? Configuración del entorno de trabajo Directorio de mapas de GRASS en QGIS Configuración manual de extensión y resolución Importación de un DM ráster al entorno de GRASS B-Spline Approximation Natural Neighbour Análisis hidrológico en QGIS Sumideros y dirección de flujo Raster de acumulación de flujo, dirección de drenaje, segmentos de arroyo y cuencas

#### **EJEMPLOS**

Obtención de una cuenca hidrográfica en particular Conversión de archivos ráster de cuencas y segmentos de arroyo a formato vectorial Obtención de información WFS y shapefile de cuencas hidrográficas

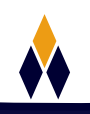

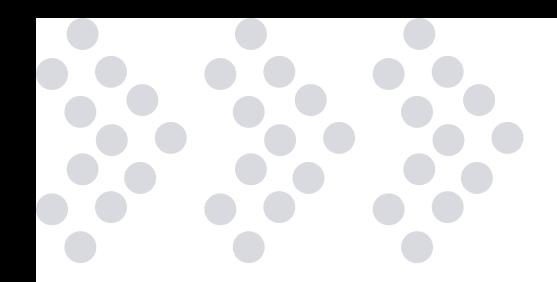

#### **TEMA 07: HERRAMIENTAS DE VISUALIZACIÓN 3D**

Estereoscopia Nueva vista de mapa 3D Zoom general Identificar Configurar Animaciones Guardar como imagen Qgis2threejs Barra de menú principal Geometry Material Other Options Shapefiles en 3D Layers properties

#### **EJEMPLOS**

Vista 3D con Etiquetas Visualización de datos base en 3D Animación en 3D

#### **TEMA 08: MODELADOR GRÁFICO**

Modelo Modelizador Gráfico Panel Entradas Panel Algoritmos Datos de salida Guardar modelo Guardar modelo en el proyecto Herramientas de zoom Abrir modelo Ejecutar modelo

#### **EJEMPLOS**

Zonas potenciales Identificación de áreas utilizando modelizador Programar recortes ráster

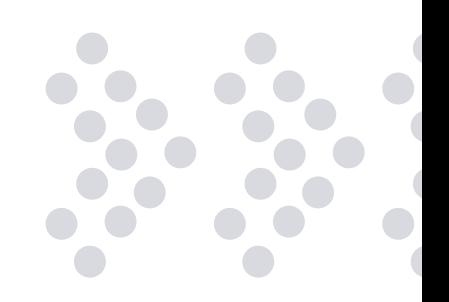

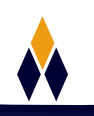

# **¿PORQUÉ EN**  CEGOS?

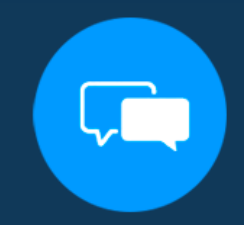

Testimonios de nuestros alumnos

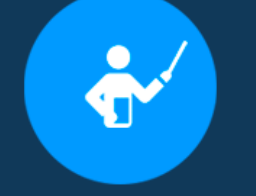

Grupos reducidos y personalizados

Un alumno por PC

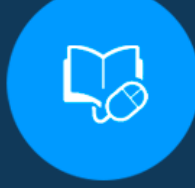

Garantía de aprendizaje

### **MODALIDAD PRESENCIAL**

Acceso a Wifi de alta velocidad Grupos reducidos y prácticos Un computador por persona Material de apoyo digital Certificación

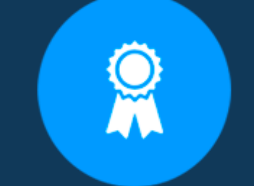

Certificación Internacional

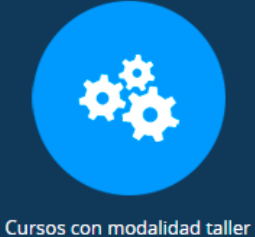

### **MODALIDAD ONLINE**

Grabación de las clases ejecutadas Grupos reducidos y prácticos Asistencia administrativa Clase en tiempo real por Video conferencia Consultas en vivo Certificación

### **CERTIFICACIÓN**

Los mismos contienen: Rúbrica de autoridades competentes Datos personales del alumno Horas lectivas invertidas Plan de estudios Nota final

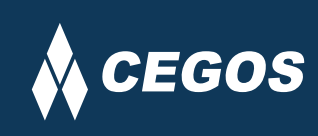

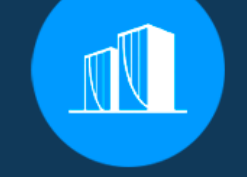

Clientes que confian en nosotros

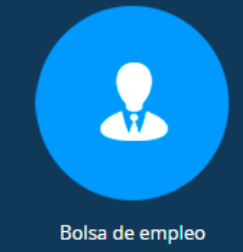

Centro autorizado por:

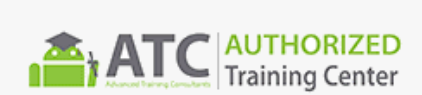

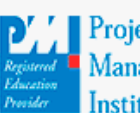

**Project** Management nstitute

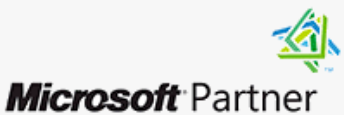

Silver Learning

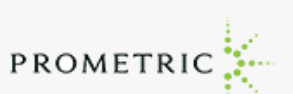

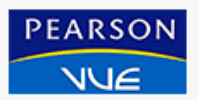

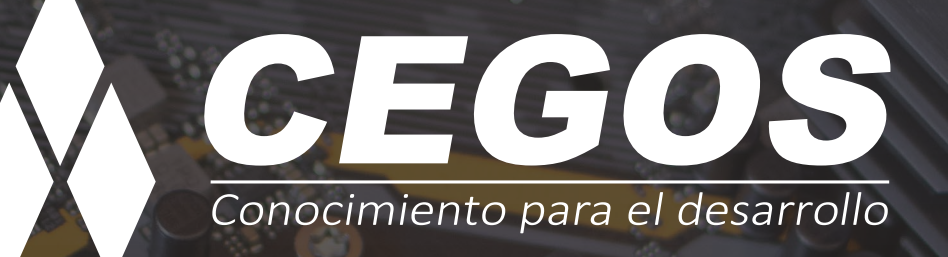

Sopocachi, Av. Sanchez Lima, Edif. Valentina, Nro. 2326, Oficina "B", (591) 68223703 / (591) 2 – 2420172 www.cegos.com.bo - consultas@cegos.com.bo

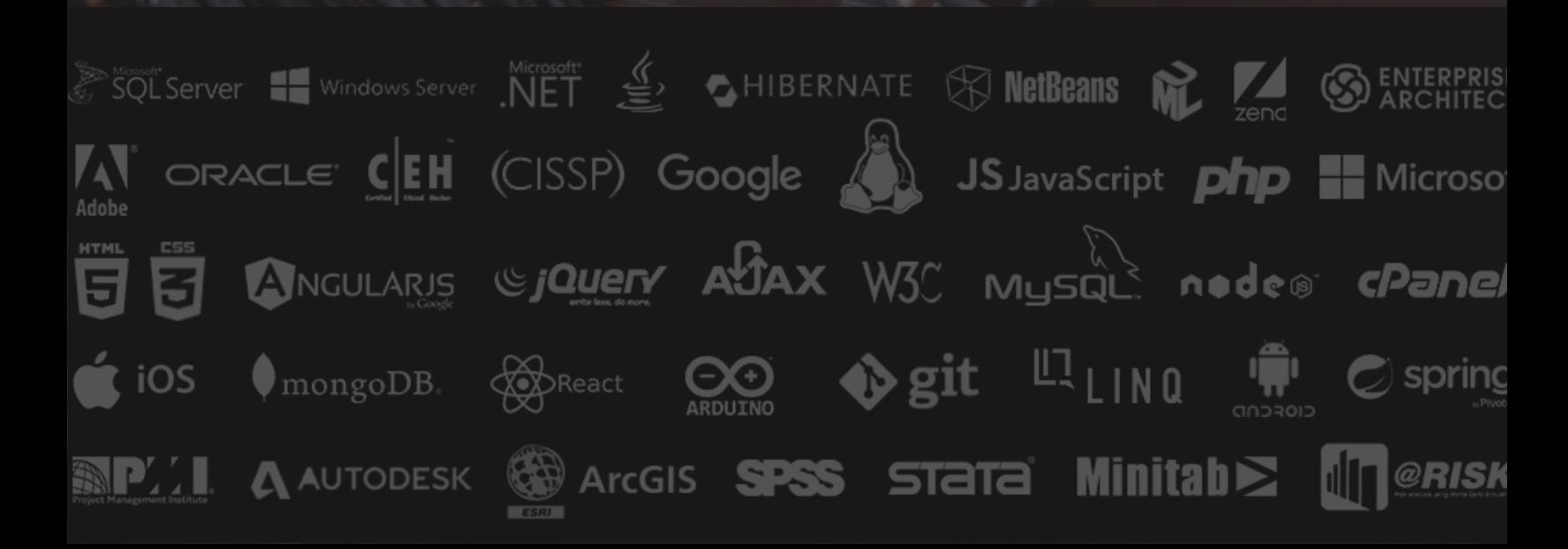